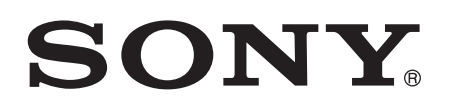

# Руководство по эксплуатации

# Xperia™ SmartTags NT1/NT2

# Содержание

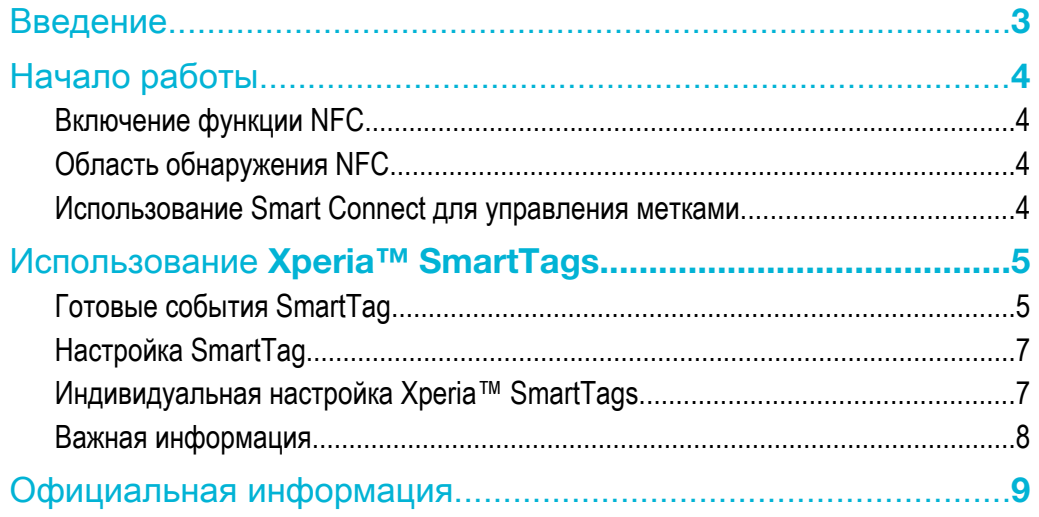

# <span id="page-2-0"></span>Введение

В комплекте Xperia™ SmartTags используется технология NFC (Near Field Communication — связь малого радиуса действия) для активации различных событий на телефоне. «Событие» — это набор действий, связанных с определенной меткой SmartTag. Каждая метка в комплекте предварительно настроена для события. Если провести по одной из меток SmartTags телефоном, активируется событие, связанное с этой меткой. Например, с помощью метки "В автомобиле" можно включить функцию Bluetooth и запустить приложение навигации.

Можно изменить действия, связанные с меткой SmartTag, и настроить разные метки SmartTags в соответствии со своими потребностями. Например, можно удалить Bluetooth из метки «В автомобиле», а также изменить режим звука. Благодаря настройке меток SmartTags для разных ситуаций вам не потребуется каждый раз включать соответствующие функции вручную.

- Ţ Используйте двухсторонние наклейки, поставляемые вместе с Xperia™ SmartTags, чтобы разместить метки в удобных местах. Чтобы не повредить магнитные чипы внутри метки, не помещайте метки на металлические поверхности и не приклеивайте их к металлу.
- ÷ó. Информация о совместимости для Xperia™ SmartTags доступна на *[www.sonymobile.com](http://www.sonymobile.com)*. Сканируйте код QR code™, чтобы получить информацию о товаре и просмотреть в Интернете видео по настройке.

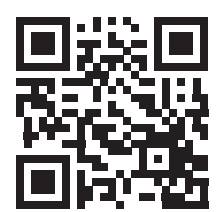

# <span id="page-3-0"></span>Начало работы

### Включение функции NFC

Чтобы телефон мог распознавать NFC-метки, сначала необходимо включить функцию NFC на телефоне.

#### Включение функции NFC

- 1 На главном экране приложений телефона найдите и коснитесь Параметры > Еще....
- 2 Установите флажок NFC.
- Убедитесь, что на устройствах, с которыми необходимо обменяться данными, также включена функция NFC.

## Область обнаружения NFC

Место расположения в телефоне области обнаружения NFC может отличаться в зависимости от модели телефона. Для обнаружения детектора NFC можно провести NFC-меткой по задней крышке телефона. Для получения дополнительной информации см. руководство по эксплуатации телефона.

## Использование Smart Connect для управления метками

Приложение Smart Connect, ранее известное как диспетчер LiveWare™, помогает управлять метками SmartTags. Smart Connect иногда уже установлено на вашем телефоне на момент покупки. Для наилучшей производительности рекомендуется всегда иметь последнюю версию приложения. Ее можно загрузить из магазина Google Play™.

Приложение Smart Connect доступно только для телефонов на базе Android версии 4.0 или более поздней. Перед загрузкой приложений из Google Play™ убедитесь, что установлено подключение к Интернету и создана учетная запись Google™. Возможно, также потребуется установить в телефон карту памяти.

#### Установка Smart Connect

- 1 На главном экране приложений телефона найдите и коснитесь Play Store.
- 2 Коснитесь для отображения поля поиска, затем наберите *Smart Connect*.
- 3 Коснитесь значка поиска для запуска поиска на Google Play™.
- 4 Выберите Smart Connect в списке результатов, а затем следуйте инструкциям для установки приложения на телефон.

# <span id="page-4-0"></span>Использование Xperia™ SmartTags

## Готовые события SmartTag

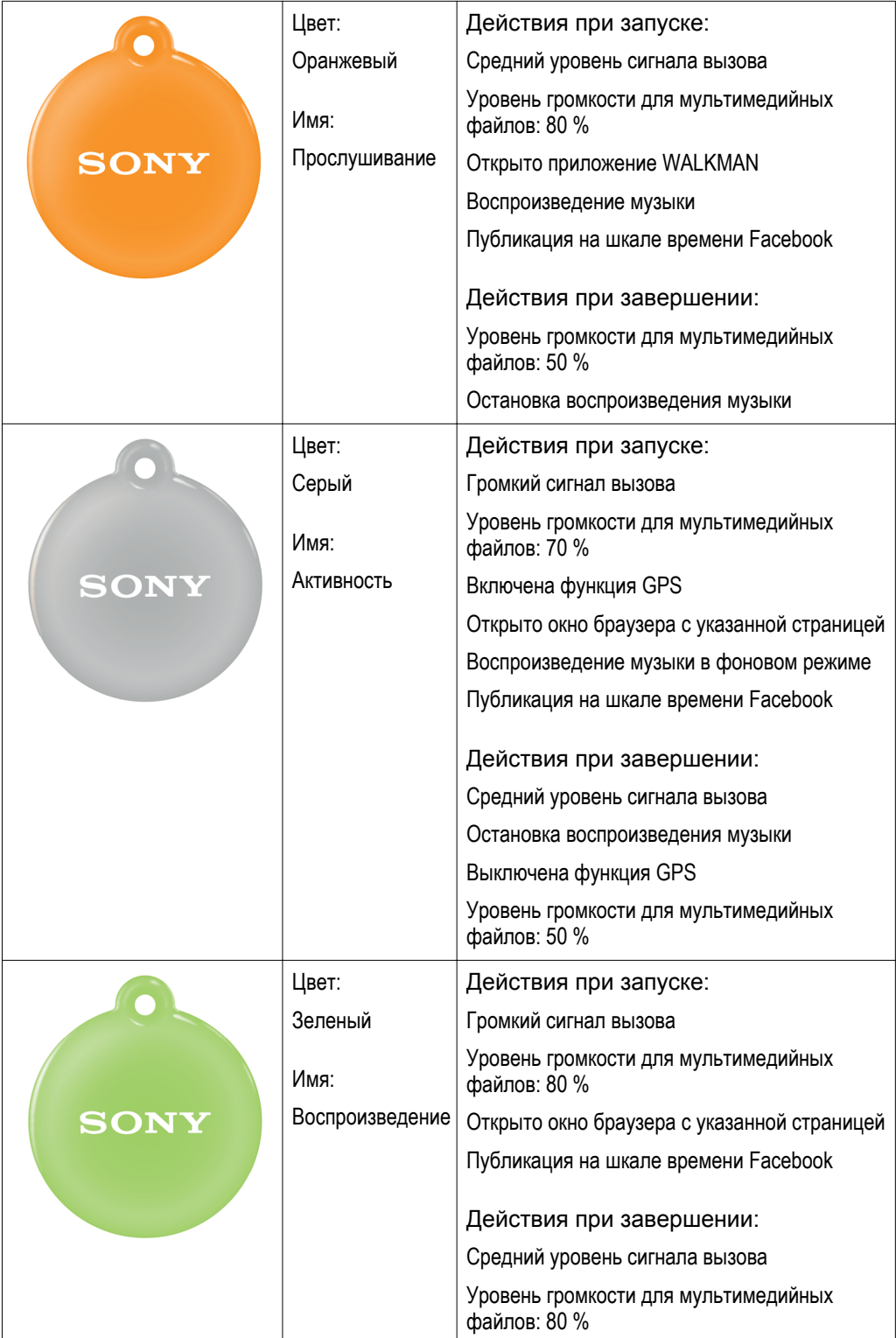

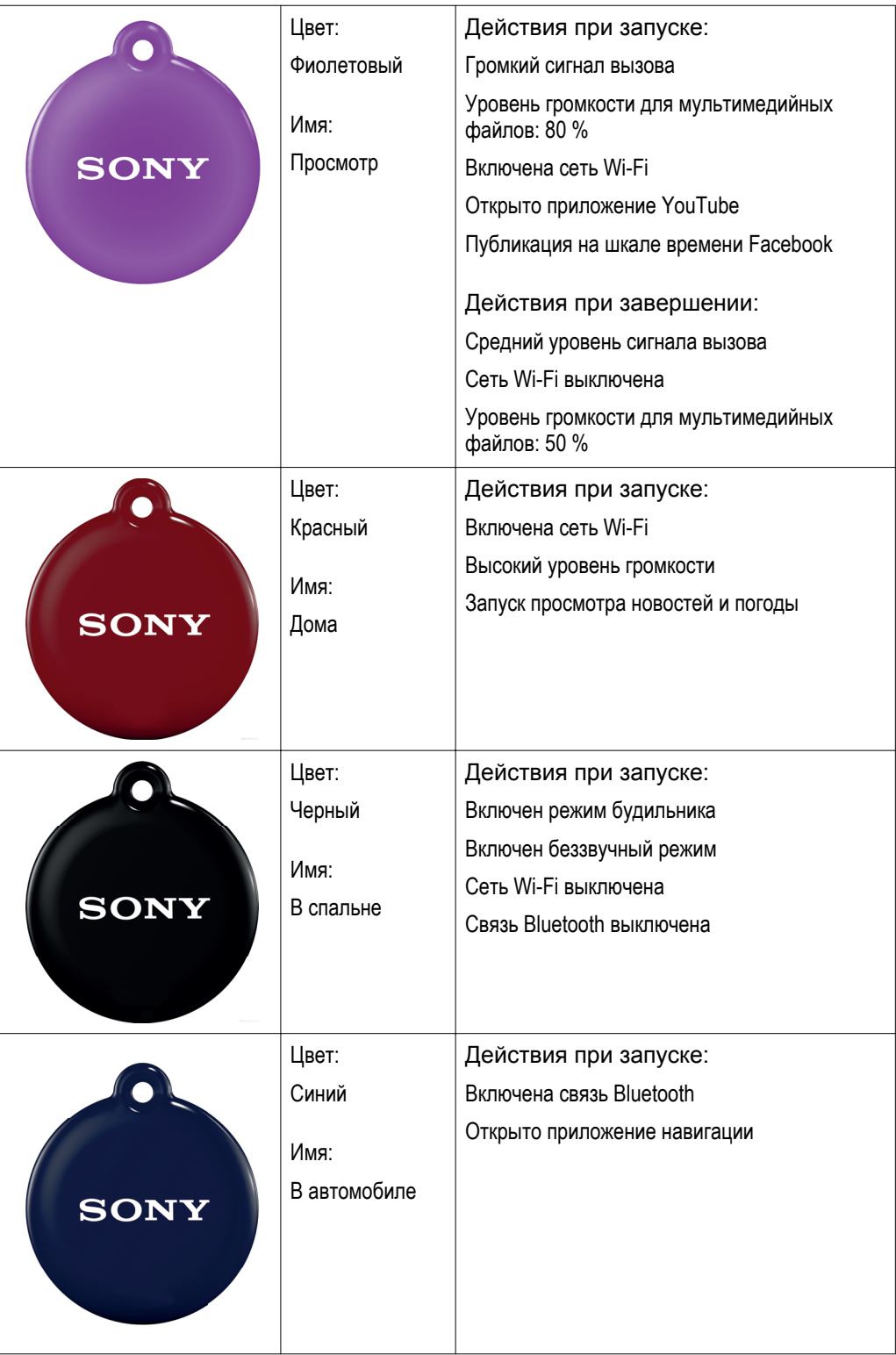

<span id="page-6-0"></span>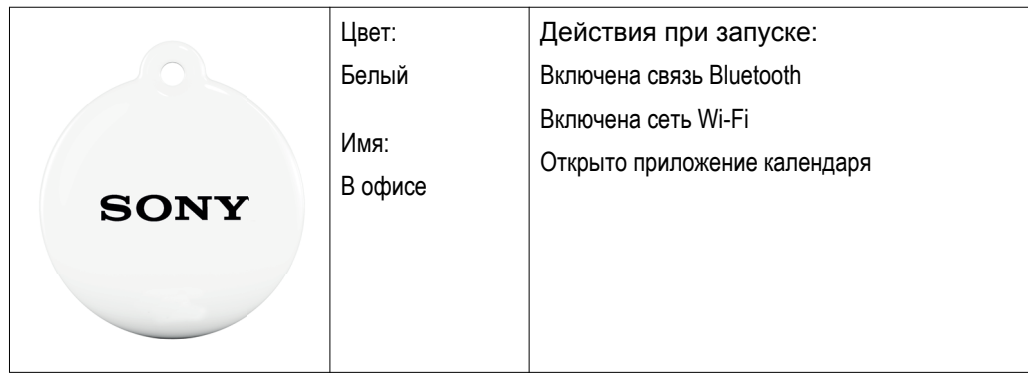

Обратите внимание, что можно добавлять или удалять действия для всех меток SmartTags и настраивать их в соответствии со своими потребностями. Если какие-либо из меток SmartTags не включены в комплект поставки телефона, их можно приобрести отдельно.

## Настройка SmartTag

Перед использованием приложения SmartTags необходимо сначала настроить каждую метку для работы с телефоном. После настройки меток телефон сможет распознать их и активировать набор действий, связанный с каждой меткой.

Сканирование метки SmartTag в первый раз

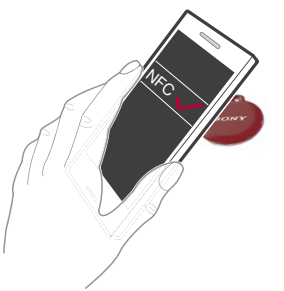

- 1 Убедитесь, что на телефоне включена функция NFC и активен экран телефона.
- 2 Разместите телефон над меткой SmartTag так, чтобы область обнаружения NFC на телефоне касалась метки. Телефон завибрирует и откроется окно.
- 3 Коснитесь Далее. Ваша метка сохранена в приложении Smart Connect как метка SmartTag.
- 4 Снова разместите телефон над меткой SmartTag так, чтобы область обнаружения NFC на телефоне касалась метки. Всплывающее окно показывает, какие действия были активированы.

## Индивидуальная настройка Xperia™ SmartTags

Можно изменить свойства меток, добавляя или удаляя связанные с ними действия. Например, можно использовать метку для запуска избранных приложений и музыки, отображения последних новостей прямо на экране телефона и настройки уровня громкости в соответствии с окружающей средой. Кроме того, можно установить период активности SmartTag, который будет определять время начала и окончания действий, связанных с конкретной меткой.

#### Изменение действий, связанных с меткой SmartTag

- 1 На главном экране приложений телефона найдите и коснитесь Smart Connect.
- 2 Коснитесь метки SmartTag, которую необходимо отредактировать.
- 3 Чтобы добавить действие, коснитесь и выберите нужное действие.
- 4 Чтобы удалить действие, коснитесь действия, которое необходимо удалить, и удерживайте его, затем коснитесь Удалить.

#### Изменение состояния существующих действий

- <span id="page-7-0"></span>1 На главном экране приложений телефона найдите и коснитесь Smart Connect.
- 2 Коснитесь метки SmartTag, которую необходимо отредактировать.
- 3 Коснитесь действия, которое необходимо отредактировать, затем выберите вариант.

#### Установка периода активности для метки SmartTag

- 1 На главном экране приложений телефона найдите и коснитесь Smart Connect.
- 2 Коснитесь метки SmartTag, которую необходимо отредактировать, затем коснитесь  $\blacksquare$ .
- 3 Коснитесь Время и установите нужный период времени.

#### Важная информация

#### Дети

Предупреждение! Держите в недоступном для детей месте. Не позволяйте детям играть с телефонами или аксессуарами. Они могут поранить себя или других. Продукты могут содержать мелкие детали, которые легко отсоединяются и создают угрозу удушья.

 $\mathbb{X}$ 

 $\cancel{\mathbb{R}}$ 

#### Утилизация электрического и электронного оборудования и батареи

Данные знаки на электронном изделии или его упаковке обозначают, что это электронное изделие, в т. ч. батарею, нельзя утилизировать вместе с прочими бытовыми отходами. Его следует сдать в соответствующий приемный пункт переработки электрического и электронного оборудования. Не пытайтесь извлечь внутренние аккумуляторы. Внутренние аккумуляторы должны извлекаться только на предприятиях по переработке отходов или специалистом по обслуживанию.

Утилизация данного изделия с нарушением требований может привести к потенциально негативному влиянию на окружающую среду и здоровье людей, поэтому для предотвращения подобных последствий необходимо соблюдать правила утилизации этого изделия. Переработка данных материалов поможет сохранить природные ресурсы. Для получения более подробной информации о переработке этого изделия обратитесь в местные органы городского управления, службу сбора бытовых отходов или в магазин, где было приобретено изделие, позвонив в контактцентр Sony или посетив страницу *[www.sonymobile .com/recycling](http://www.sonymobile .com/recycling)*.

# <span id="page-8-0"></span>Официальная информация

## Sony NT1/NT2

Перед использованием прочтите буклет *"Важная информация"*, поставляемый отдельно.

Данное руководство по эксплуатации опубликовано компанией Sony Mobile Communications AB или местным филиалом<br>компании без каких-либо обязательств. Компания Sony Mobile Communications AB оставляет за собой право без<br>препав редакции руководства по эксплуатации.

Все права защищены.

© Sony Mobile Communications AB, 2012

Номер публикации: 1263-5076.2

Все наименования продуктов и компаний, упомянутые в данном документе, — товарные знаки или зарегистрированные товарные знаки соответствующих владельцев. Все права, не оговоренные явно в данном документе, защищены. Остальные

товарные знаки — собственность соответствующих владельцев.

Дополнительную информацию можно найти на веб-сайте *[www.sonymobile.com](http://www.sonymobile.com)*.

Все иллюстрации приведены в качестве примера и могут отличаться от реального внешнего вида аксессуара.